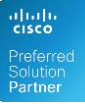

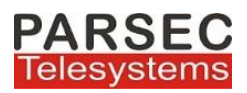

# **MARS Directory & Caller Details**

**MARS Directory & Caller Details** application for Cisco IP Phones enables enterprise users to store and view phone numbers of external contacts and also view enterprise contacts location wise. Thus it enhances the power and search capability of the standard Directory Search mechanism in CISCO Call Manager.

The application facilitates the following two directories in a Cisco IP Phone

### *1. External Directory*

Application user will be able to view and dial out all external contacts stored in application database Using the application the users will be able to search on the basis of Name, Phone No, Mobile No, Company and Department.

Once the search result is obtained the user can dial out to any particular number of the contact by selecting it and clicking the dial button on the phone.

#### *2. Local Directory*

Application user will be able to view and dial out local enterprise contacts stored in application database. Using the application the users will be able to search on the basis of Location, Name, Extension Number, Home Phone No, Mobile No, Company and Department.

Once the search result is obtained the user can dial out to any particular number of the contact by selecting it and clicking the dial button on the phone.

The data of the enterprise external & local contacts will be stored in the application database.

Application administrator can View/Add/Edit/Delete enterprise external & Local contacts using the web based UI.

The call dial out behavior/method will be same as that of the default Cisco Corporate Directory application.

#### *3. Caller Details*

When an incoming call lands on the cisco IP phone if the CLI of the incoming call is present in the application directory database then the caller details will be displayed in the Cisco IP Phone screen

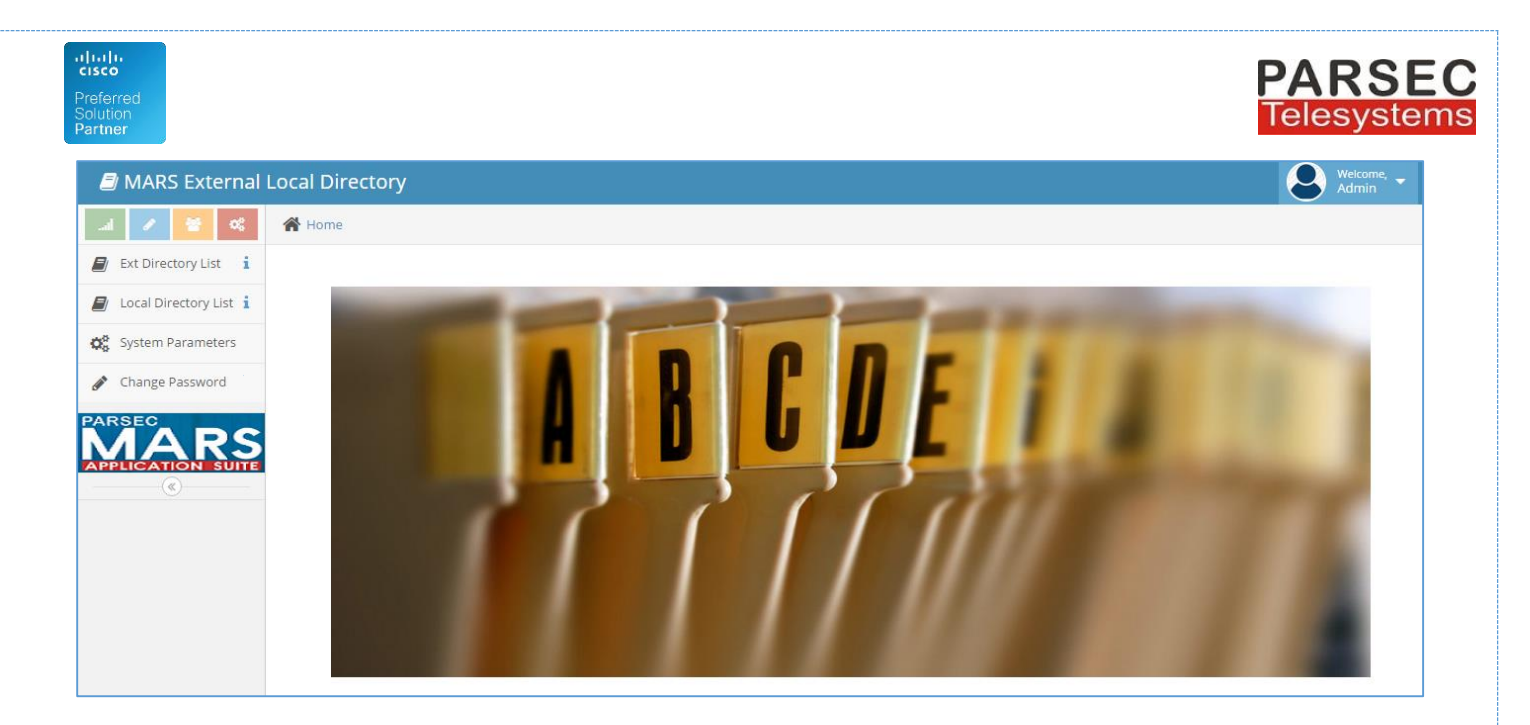

## Access *MARS External & Local Directory* application on the Cisco IP Phone

Users can search and dial local enterprise contacts & external contacts using the IP Phone based application service subscribed on the Cisco IP Phones.

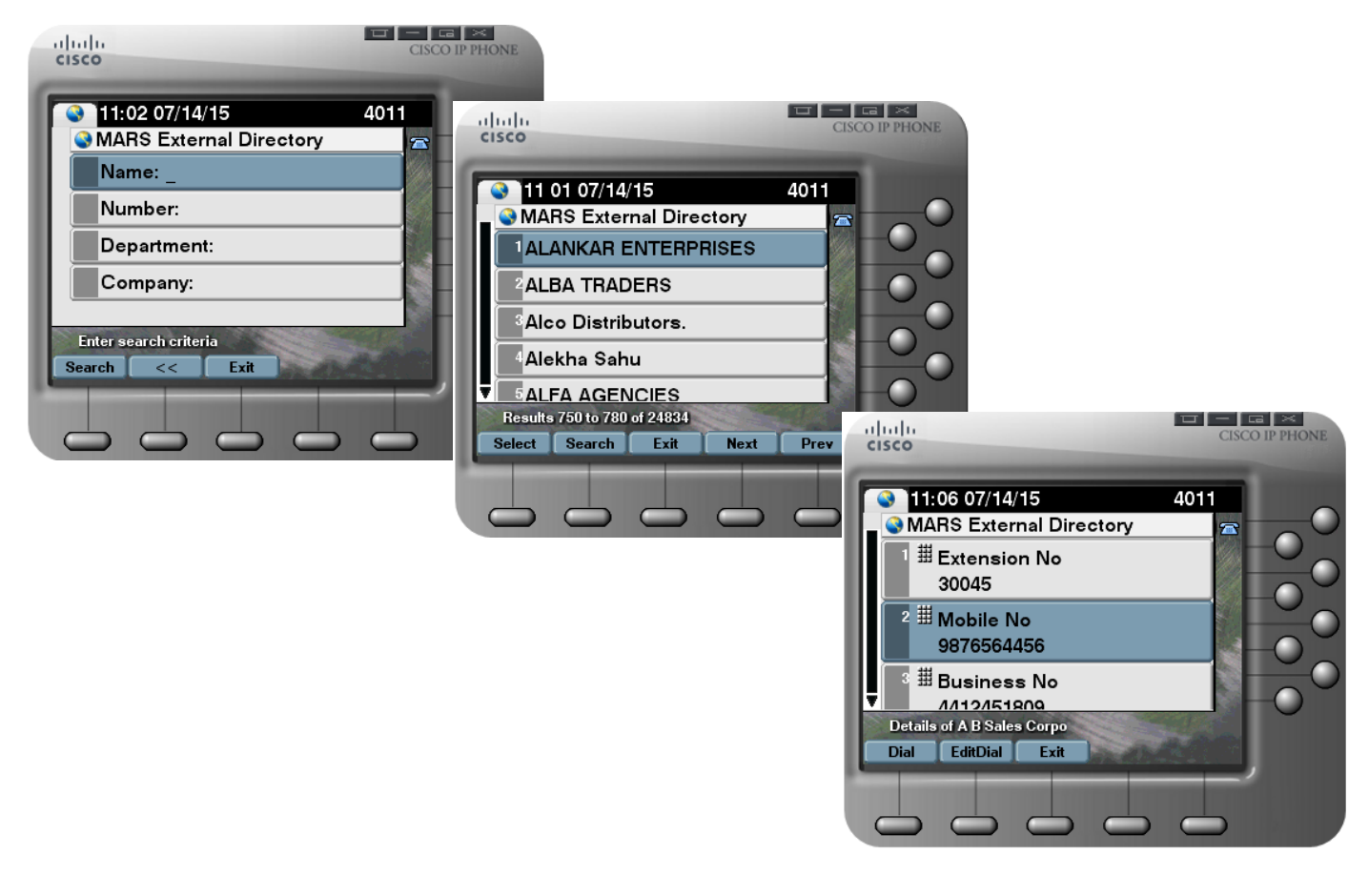

[www.parsec-tech.com](http://www.parsec-tech.com/) [info@parsec-tech.com](mailto:info@parsec-tech.com) Page **2** of **3**

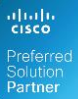

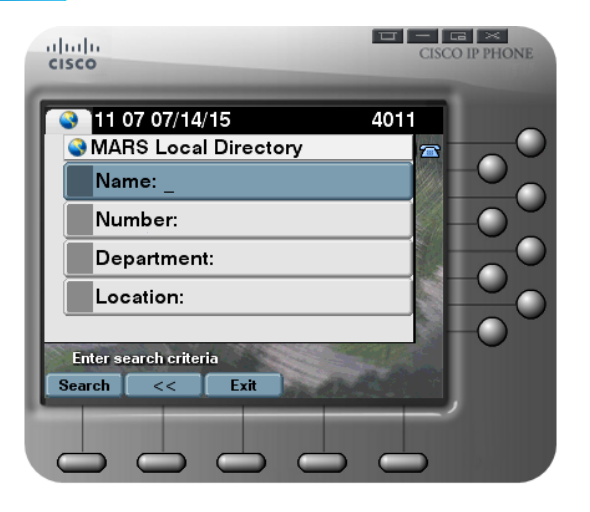

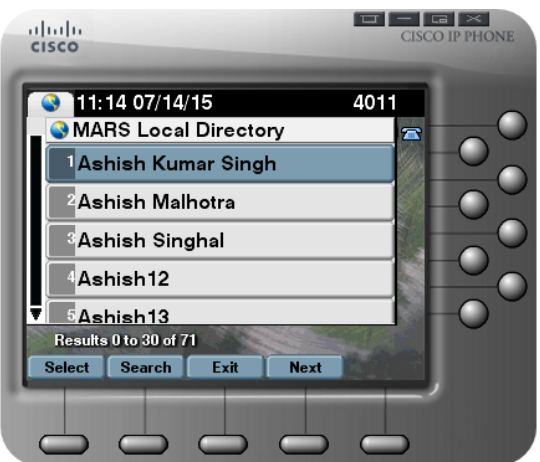

**PARSEC**<br>Telesystems

# **Caller Details displayed on the IP Phone Screen**

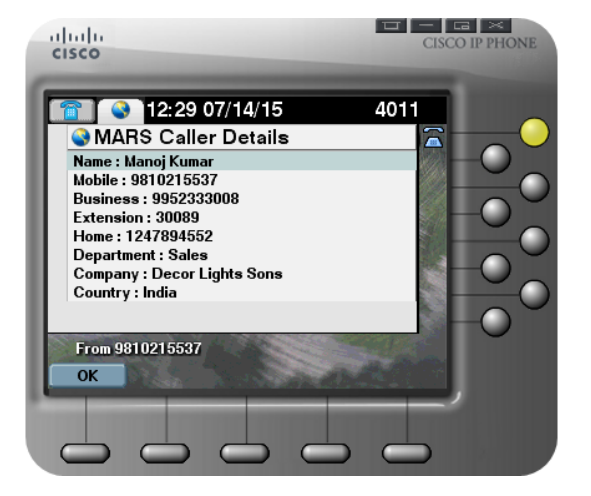

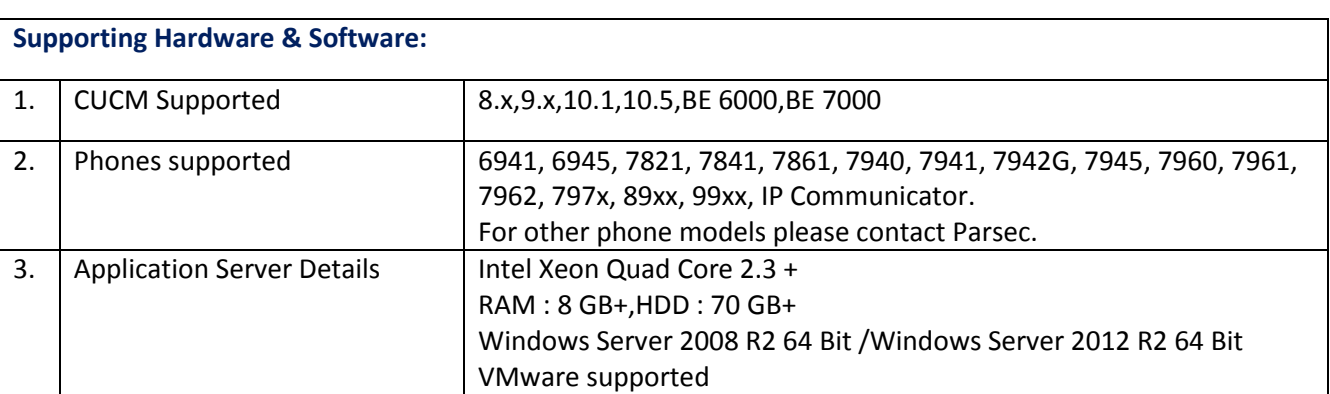

[www.parsec-tech.com](http://www.parsec-tech.com/) [info@parsec-tech.com](mailto:info@parsec-tech.com) Page **3** of **3**